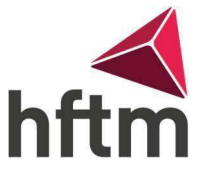

## Transfert d'e-mail

## Instructions pour un transfert d'e-mail:

- Va sur le lien suivant : <https://outlook.office.com/mail/>
- Ensuite, connecte-toi avec tes données de connexion HFTM et va dans les paramètres en haut à droite.

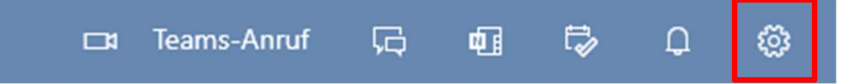

- Va ensuite en bas sur "Afficher tous les paramètres Outlook"
- Ensuite, va sur E-mail -> Transfert
- Activer la redirection

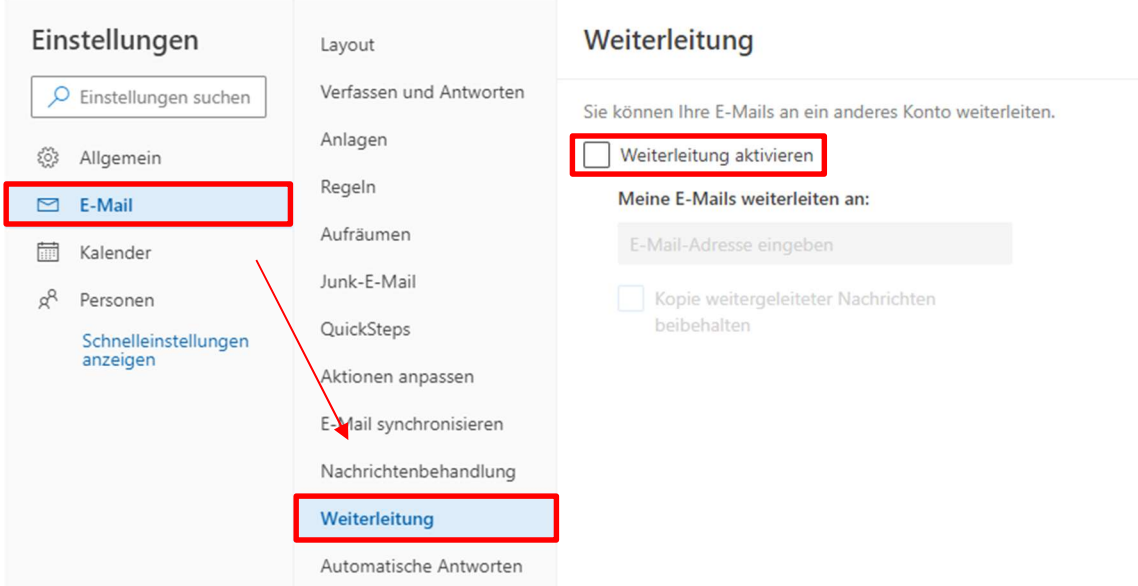

Saisis ensuite l'adresse e-mail sur laquelle les e-mails doivent être transférés. Va ensuite sur Enregistrer.

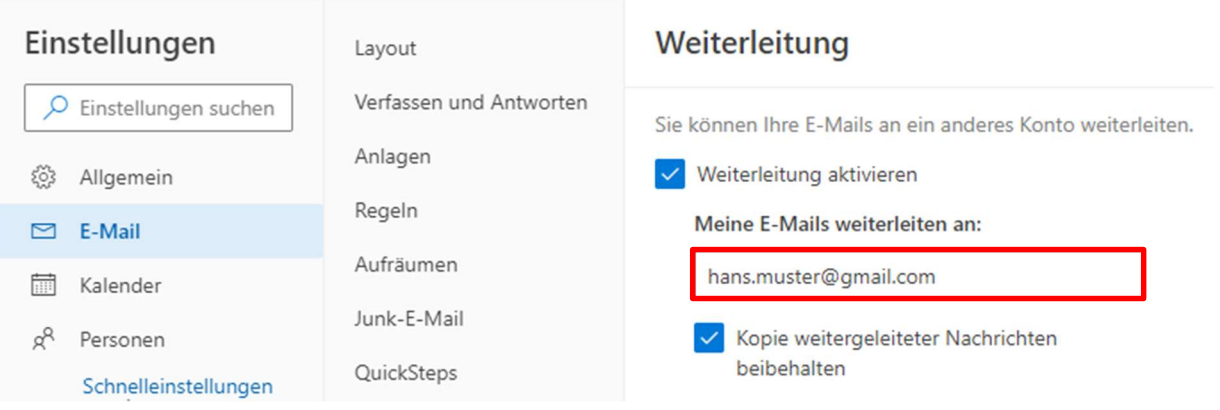